# **Fillable Forms Frequently Asked Questions**

<span id="page-0-0"></span>Forms are provided as Adobe Acrobat PDF documents that you can print from any computer on which [Adobe Acrobat Reader 6.0](http://www.adobe.com/products/acrobat/readstep2.html) or newer is available. If you have viewed a San Diego Superior Court form on your computer, you probably have the software you need.

# **What is a fillable form?**

A fillable form has fields in which you can enter text. The box for the field appears when you **click on the place where you want to enter text**.

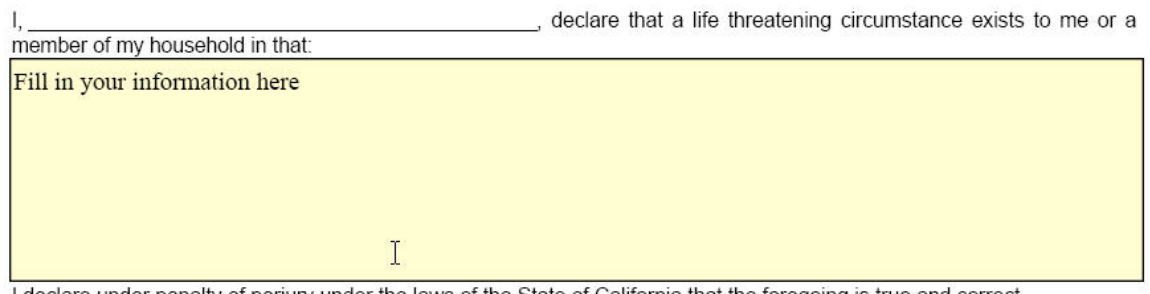

I declare under penalty of perjury under the laws of the State of California that the foregoing is true and correct.

It may also have boxes you can check by **clicking on them**.

- 1. I served the person cited (name): With the citation and petition as follows:
	- a. by serving
		- $(1)$   $\sqrt{ }$  Person cited.
		- $(2)$   $\sqrt{\overline{A}}$  Person and title or relationship to

## **How do I go to the next field?**

We **recommend that you use the TAB key** so that you will not accidentally miss any fields. Either use your **mouse** to go to the next area where you wish to enter text and click when the little hand turns into an I-beam or **press** the **TAB** key on your keyboard.

## **Can I save a form after I fill it out?**

You **cannot save** a filled-out form if you are using **Adobe Reader (FREE)**. We suggest that you print yourself a copy for your records.

**How do I print a form?** Click on the Print This Form button at the end of the form:

**Print This Form** 

When the **Print** box pops up, click **OK**, and your form should print.

**Alert!** If you are working on a public or shared computer, remember to click the **Clear This Form** button at the end of the form when you are finished. **This will keep other people from seeing what you enter on your form.**

**Clear This Form** 

If you are using **[ADOBE ACROBAT READER](http://www.adobe.com/products/acrobat/readstep2.html) (FREE),** you **cannot** save the text you enter in a form.

#### **How do I find out what version of Adobe Reader I have?**

Open your Adobe Reader program, click on **Help**, then click on **About Adobe Reader**. A box will appear that will show which version of Adobe Reader you have.

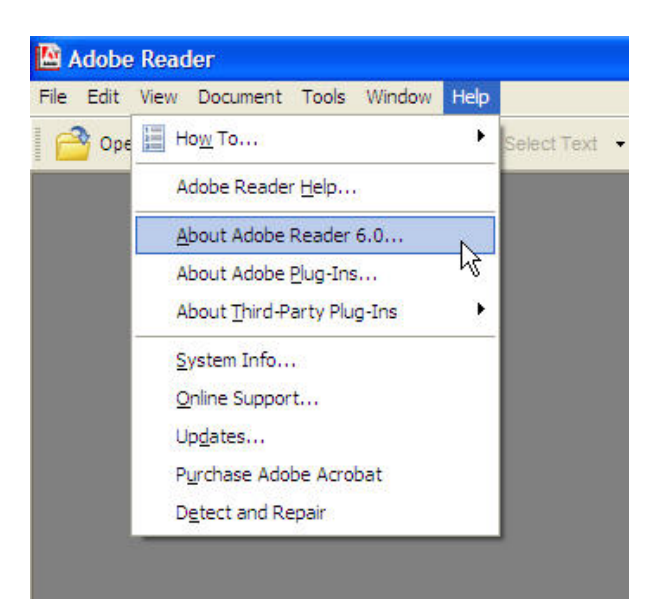

## **I have more text that needs to be entered on the form, and I'm out of room. Now what do I do?**

You **cannot add more text** to a field once it is full.

### **My form prints smaller than the space available on my paper. How can I make the form bigger?**

You can fix this problem by **changing the settings** in the **Print** box.

When the **Print** box pops up, check the section that says **Copies and Adjustments**.

Make sure that the options **shrink oversized pages to paper size** and **expand small pages to paper size** are **unchecked**.

Then click **OK** to print.

### **Why do I only see a blank window when trying to open a form?**

- If you are using Reader version 6[, download a FREE copy of the most current](http://www.adobe.com/products/acrobat/readstep2.html)  [Reader from Adobe.](http://www.adobe.com/products/acrobat/readstep2.html) Versions earlier than 6.0.2 had a known problem with some PDF files displaying improperly.
- [Click here](http://www.adobe.com/support/techdocs/325875.html) for Adobe's Support Knowledgebase: PDF Pages Don't Appear in Web Browser Window.

## **Who can I contact for more help?**

- For help **downloading** a form from the Self-Help Center Web site, [click here.](http://www.courtinfo.ca.gov/selfhelp/contact.htm)
- For help **installing and using Adobe Reader** or another Adobe program, contact Adobe through its Web site at http://www.adobe.com/support/products/acrreader.html.

 [\[ Top of Page \]](#page-0-0)